# WordPress CMS, Part 1: Dashboard and Settings

# page 1

Meet the expert: Our Creative Design courses are presented by experts from Wiley Publishing. Wiley is a global provider of knowledge and knowledge-enabled services that improve outcomes in areas of research, professional practice, and education. They are the publisher of award-winning journals, encyclopedias, books, and online products and services.

Prerequisites: This course assumes familiarity with HTML, CSS and working with web pages This course is part of a 4 part learning series; WordPress CMS: Dashboard and Settings; WordPress CMS: Themes; WordPress CMS: Posts & Pages; and WordPress CMS: Wigets, Menus & Plugins. Please view the courses in the order given if you are unfamiliar with the material.

Runtime: 01:23:12

Course description: Master WordPress CMS in this 4 part learning series, WordPress is the largest self-hosted blogging tool and is renowned and revered for its ease of use and robust toolset. Now, you can learn the ins and outs of maximizing WordPress CMS tools – from installing the blogging software to creating your own fully customizable blog – with WordPress CMS Essentials. Get to know WordPress basics, familiarize yourself with its platform and tools, and set up your profile. Select existing templates or get creative and customize your own WordPress theme. Add video, audio, images, and other media to your posts and work with widgets to provide a dynamic reader experience on your blog Assign user permissions, use scheduling tools, and optimize your site for performance, security, and discoverability.

## Course outline:

#### Introduction

- Introduction
- Hosted Site
- CMS Site
- Finding Installation Files
- Install WordPress CMS
- · Installation Continued
- Summary

### **Administration Dashboard**

- Introduction
- CMS Front End
- Logging In as Admin
- Administration Dashboard
- Customize Administration Dashboard
- Summary

## Settings

- Introduction
- · Global Configuration Settings
- · General Settings
- Writing Settings
- Writing Settings Continued
- Reading Settings
- Summary

## **Discussion & Media Settings**

- Introduction
- Discussion Settings
- Comment Moderation
- Media Settings
- Perma-links

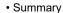

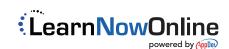